# Plantilla para un artículo LAT<sub>EX</sub>

Stephanie González Migoni Universidad Autónoma Metropolitana stephmigoni@gmail.com Ciudad de México

#### Resumen

Esta es una plantilla simple para crear un articulo LATEXen español, con algunos comandos que se usarán frecuentemente para hacer tareas de la licenciatura en Física.

## 1. Introducción

¡Tu introducción va aquí! A continuación, se enumeran algunos ejemplos de comandos y funciones de uso común para ayudarte a comenzar.

## 2. Algunos ejempllos para comenzar

### 2.1. ¿Cómo incluir figuras?

Primero tienes que cargar el archivo de imagen desde su computadora usando el enlace de carga del menú del proyecto. Luego usando el comando 'includegraphics' podrás incluirlo en el documento. Con el entorno de figura y el comando de título podrás agregar un número y un título a la figura. Mira el código de la Figura [1](#page-0-0) en esta sección para ver un ejemplo.

#### 2.2. ¿Cómo añadir comentarios?

Puedes añadir comentarios en el ícono + del menú de arriba.

Para responder a un comentario, simplemente da click en Reply en Rich Text.

También pueden añadirse comentarios en el margen del pdf compilado con el comando todo, *commentarios* en el margen del pdf compilado con el comando todo, *commentarios* en el margen del pdf compilado con el comando todo, como se muestra en el ejemplo de la derecha. También puedes añadirlos dentro del texto: Este es un comentario dentro del texto.

en el margen!

#### 2.3. ¿Cómo añadir tablas en mi TFX?

Usa los comandos table y tabular para iniciar una tabla simple — mira la tabla [1,](#page-1-0) como ejemplo.

<span id="page-0-0"></span>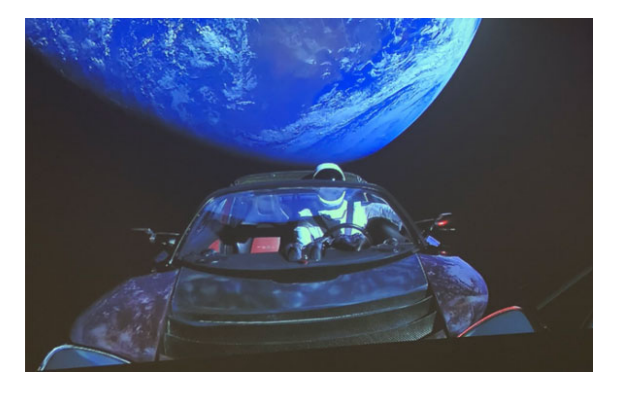

Figura 1: Esta imagen se añadió en el menú Project.

| l para left | c para centro | r para derecha |
|-------------|---------------|----------------|
| Ejemplo     | Centrado      | Alineado a la  |
| Izquierda   | -13           | Derecha        |

<span id="page-1-0"></span>Cuadro 1: Una simple tabla.

#### 2.4. ¿Cómo escribir (expresiones) Matemáticas?

LATEX es buenísimo para escribir ecuaciones. Para escribir variables o ecuaciones dentro del texto lo podemos poner entre signos de pesos y luego podemos seguir escribiendo, esto funciona si queremos escribir un símbolo como  $\nabla$ ,  $\pi$ ,  $\beta$ ,  $\Omega$ ,  $\aleph$ , etc.

$$
\sum_{n=0}^{\infty} \frac{x^n}{n!} = e^x \tag{1}
$$

$$
\int_0^1 dx = 1\tag{2}
$$

$$
e^{i\pi} + 1 = 0\tag{3}
$$

Si queremos citar al gran Maxwell, lo podemos hacer como en la ecuación [4:](#page-1-1)

<span id="page-1-1"></span>
$$
\nabla \times \mathbf{E} + \frac{\partial \mathbf{B}}{\partial t} = 0 \tag{4}
$$

A continuación se añade un ejemplo de un desarrollo: Con este preámbulo llevamos a cabo la siguiente transformación de los operadores  $\hat{a}_{\ell}$ 

$$
\hat{b}_m^\dagger = \sum_{\ell} U_m^{\ell} \hat{a}_\ell^\dagger \tag{5}
$$

donde  $U_m^{\ell}$  es un elemento de la matriz unitaria U. Calculamos ahora su hermitiano conjugado

$$
\hat{b}_m = \left(\sum_{\ell} U_m^{\ell} \hat{a}_{\ell}^{\dagger}\right)^{\dagger} \n= \sum_{\ell} \left(U_m^{\ell} \hat{a}_{\ell}^{\dagger}\right)^{\dagger} \n= \sum_{\ell} \left(U_m^{\ell}\right)^{*} \hat{a}_{\ell} \n= \sum_{\ell} \left(U^{-1}\right)_\ell^m \hat{a}_{\ell},
$$
\n(7)

Ahora, para añadir una matriz:

$$
\begin{array}{ccc}\na & b & \begin{pmatrix} a & b \\ c & d \end{pmatrix} & \begin{bmatrix} a & b \\ c & d \end{bmatrix} & \begin{bmatrix} a & b \\ c & d \end{bmatrix} & \begin{bmatrix} a & b \\ c & d \end{bmatrix} & a \end{array}
$$
\n
$$
\vec{A} \cdot (\vec{B} \times \vec{C}) = \begin{vmatrix}\nA_x & A_y & A_z \\
B_x & B_y & B_z \\
C_x & C_y & C_z\n\end{vmatrix}
$$
\n(8)

#### 2.5. ¿Cómo añadir listas?

Puedes añadir listas con numeración automática . . .

- 1. Como esta,
- 2. y como esta.

. . . o con puntitos . . .

- Como este.
- y como este.

#### 2.6. ¿Cómo añado una lista de Citas y Referencias?

Puedes subir un archivo .bib que contenga todas tus referencias en estilo BibTeX (puedes buscar la bibliografía de un libro en google añadiendo 'bibtex' al final), creado con JabRef. Luego podrás hacer citas así: [\[1\]](#page-2-0).

Puedes encontrar un [video tutorial aquí](https://www.overleaf.com/help/97-how-to-include-a-bibliography-using-bibtex) para aprender más acerca de BibTeX.

Espero que esta charla haya sido de tu ayuda. Puedes acceder a Overleaf en el siguiente link: <https://www.overleaf.com/>!

## Referencias

<span id="page-2-0"></span>[1] D. J. Griffiths. Introduction to electrodynamics; 4th ed. Pearson, Boston, MA, 2013. Republished by Cambridge University Press in 2017.